# **Peer-to-Peer Quick Set-u**

Quickly and easily setup and share your peer-toto begin raising money an

### STEP 1

### STEP 2

**Personalize your page**

## STEP 3

### **Become a fundraiser**

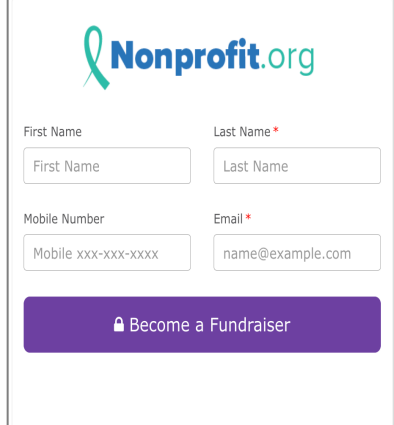

- 1. Click the "Become a Fundraiser" button
- 2. Fill in your information and submit
- 3. Click "Personalize my Page"

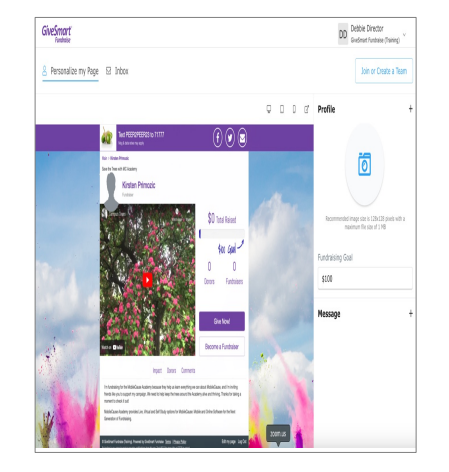

- 1. Upload a picture of yourself
- 2. Set your personal fundraising goal
- 3. Personalize your message
- 4. Click "Save" to go to your page or "Join or Create a Team" if you are part of a team

### **Share your page**

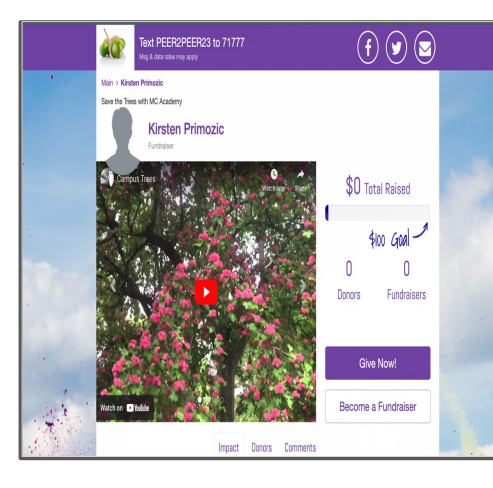

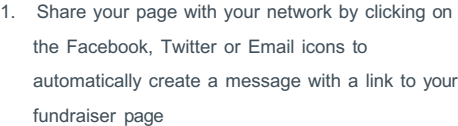

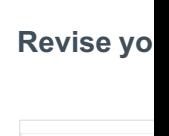

STEP 4

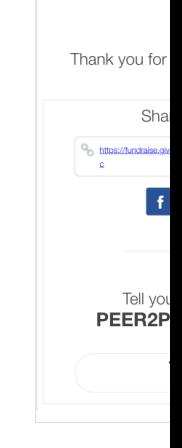

- 1. Save the co link to edit or
- 2. It also include social share
	- and shortco

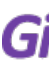